## **Planning Bloknummer inkleuren**

Vanaf deze release (06/20) is het mogelijk om bloknummers een kleur te geven. Om dit in te stellen kan je naar Systeem –Eigen instellingen- Dagkleuren gaan.

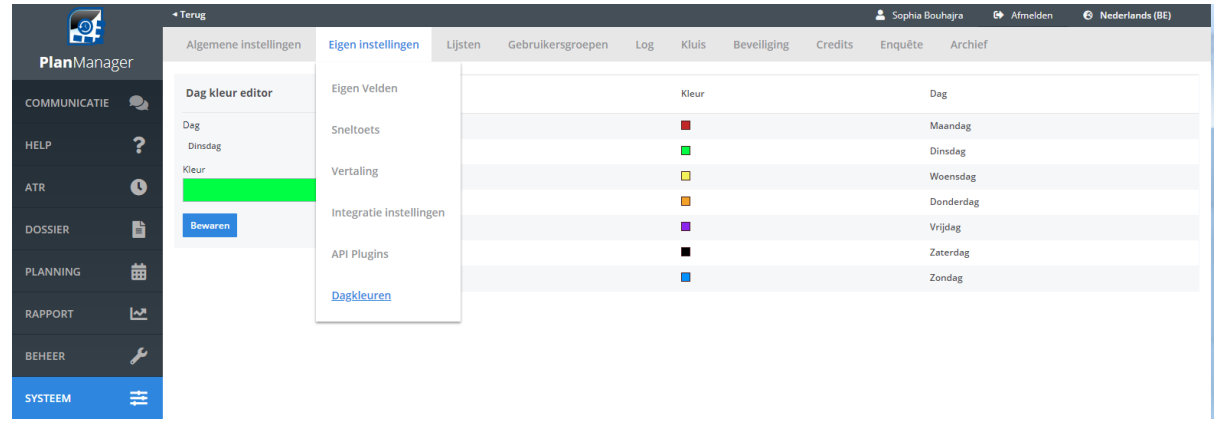

Hier is het mogelijk om elke dag een specifieke kleur te geven. Dit is vergelijkbaar met de functionaliteit om taaktypes een kleur toe te wijzen. Op de ATR zal de kleuraanduiding van het bloknummer ook weergegeven worden. Hieronder kan je een voorbeeld terug vinden van de weergave op de ATR.

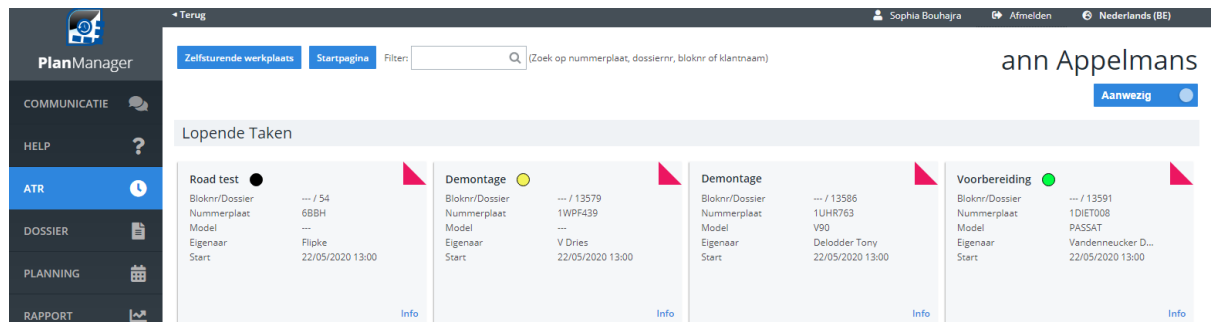

De dagkleuren zijn ook zichtbaar is het dossier zelf. De kleur zelf wordt bepaald op basis van de einddatum die ingevuld is in het dossier.

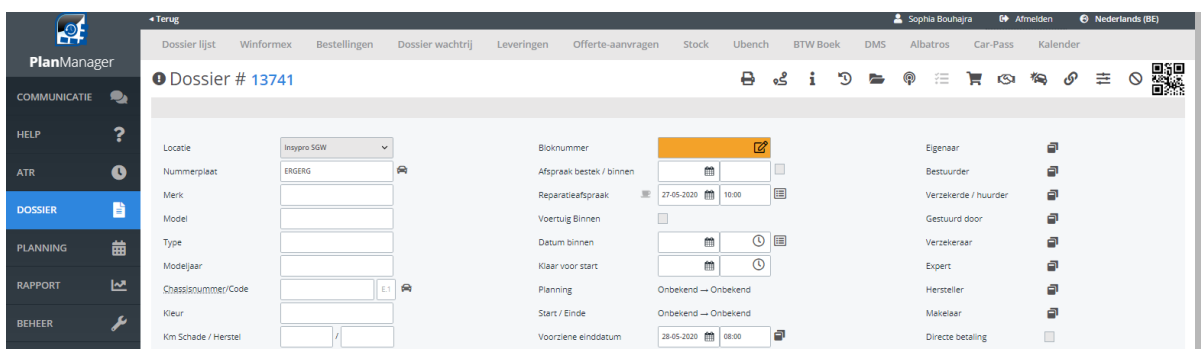

Unieke FAQ ID: #4060 Auteur: Sophia Bouhajra Laatst bijgewerkt:2022-02-10 11:18

> Pagina 1 / 1 **(c) 2024 InSyPro <christof@insypro.com> | 2024-05-10 02:52** [URL: http://faq.insypro.com/index.php?action=artikel&cat=7&id=1483&artlang=nl](http://faq.insypro.com/index.php?action=artikel&cat=7&id=1483&artlang=nl)